# **AMI MOUSE CORDLESS**

**Instruction Manual**

Version 1.0

## **Thank you**

Thank you very much for purchasing this product from the Trust range. We wish you hours of fun with it. Please read this manual carefully before using the product.

## **Registration**

Register your purchase now at the Trust Internet site [\(www.trust.com\)](http://www.trust.com/) and you could win one of the fabulous prizes. The website is also the place to look for dealer addresses, comprehensive product information, drivers and FAQ's (Frequently Asked Questions).

## **Copyright Statement**

No part of this instruction manual may be reproduced or transmitted, in any form or by any means, electronic or mechanical, including photocopying, recording, or information storage and retrieval systems, for any purpose other than the purchaser's own personal use, without prior written permission from the manufacturer.

## **Disclaimer Statement**

The manufacturer specifically disclaims all warranties, either express or implied, including, but not limited to, implied warranties for the marketability and suitability for a particular purpose, with respect to the software, the accompanying product manual(s) and written material, and all other accompanying hardware. The manufacturer reserves the right to revise or make improvements to its product at any time and without obligation to notify any person of such revisions or improvements.

In no event shall the manufacturer be liable for any consequential or incidental damages, including any loss of business profits or any other commercial damages, arising out of the use of its products.

All company or product names are trademarks or registered trademarks of their respective owners.

01 UK 11564 AMI MOUSE CORDLESS.DOC

**ENGLISH** 

 $\mathbf{1}$ 

## **Contents**

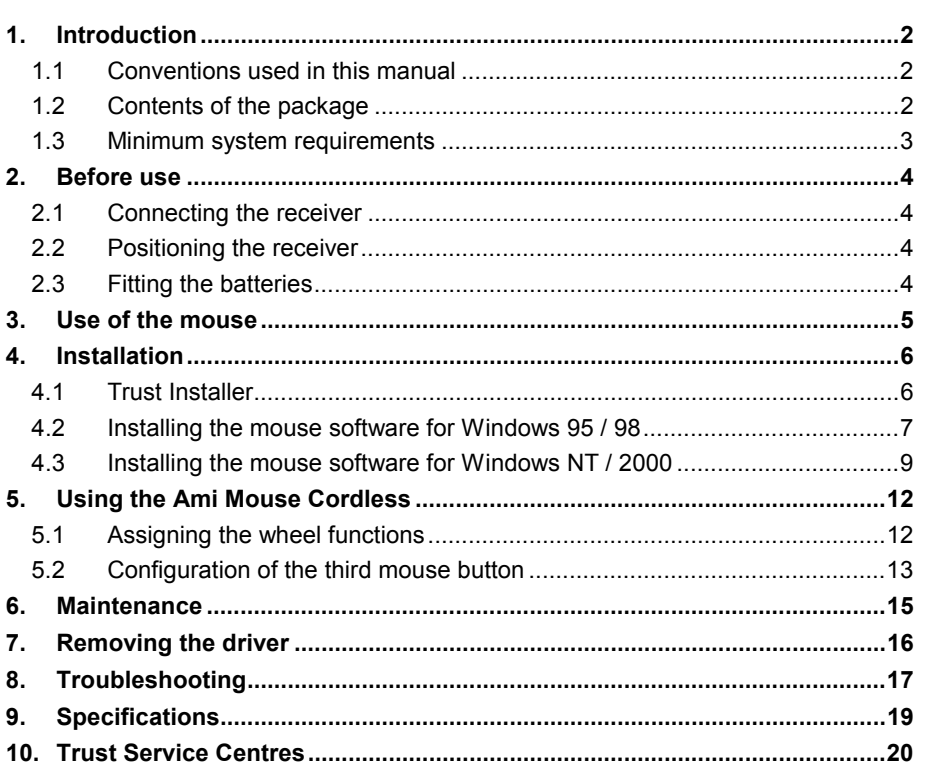

## <span id="page-3-0"></span>**1. Introduction**

This manual is intended for users of the Ami Mouse Cordless. No specific prior knowledge is needed to install and use this product.

**If you have any questions after reading this manual, please contact one of the Trust service centres. You will find information on the service centre nearest to you at the back of this manual. You can also visit the Trust website (**[www.trust.com](http://www.trust.com/)**) for support, comprehensive product information, drivers, and FAQ's (Frequently Asked Questions).**

## **1.1 Conventions used in this manual**

The following conventions have been used in this manual to indicate instructions:

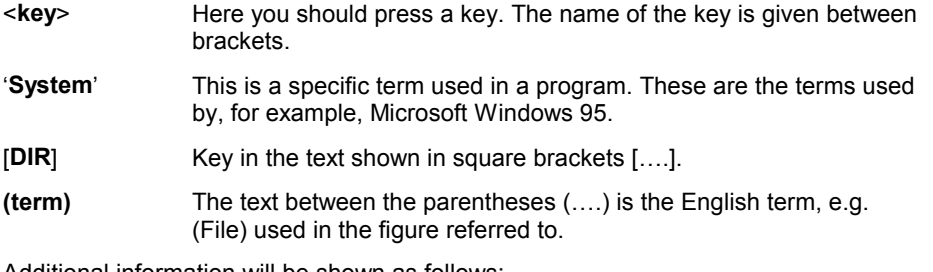

Additional information will be shown as follows:

*Note: The Ami Mouse Cordless only works on your computer's PS/2 port.*

The examples assume that the letter "D" has been assigned to your CD-ROM drive. If your system uses a different drive letter for your CD-ROM drive, for example "E", you should replace "D" by "E".

### **1.2 Contents of the package**

Before reading the instruction manual, please check the contents of the package. It should contain the following:

- Ami Mouse Cordless
- Receiver with PS/2 connection
- CD-ROM containing the drivers and instruction manuals
- 2 x 1.5V batteries, type AAA
- Quick installation manual

Please contact your dealer if anything is missing or damaged.

## <span id="page-4-0"></span>**1.3 Minimum system requirements**

- 486-DX CPU
- Windows 95 / 98 / 2000 / NT4.0
- 16 MB RAM
- 10 MB free hard disk space
- 4 Speed CD-ROM
- Free PS/2 mouse port

## <span id="page-5-0"></span>**2. Before use**

The drivers for your previous mouse must be removed before installing the software for the Ami Mouse Cordless. Consult the instruction manual for your previous mouse.

### **2.1 Connecting the receiver**

- 1. Turn off the computer.
- 2. Remove the old mouse.
- 3. Remove the receiver from the packaging.
- 4. Connect the round PS/2 plug to the PS/2 mouse connection on your computer.

#### **2.2 Positioning the receiver**

For the best reception of signals from the mouse, it is recommended that you attach the receiver to the bottom or side of your monitor using the Velcro supplied.

*Note: Your mouse will not work if the infrared beam from the mouse to the receiver is interrupted.*

The mouse has two senders for an optimal working range of 160 $^0$ . The green LED in the receiver indicates that there is a good transfer of data.

#### **2.3 Fitting the batteries**

- 1. Remove the mouse from the packaging.
- 2. Turn the mouse upside down. The flap for the battery compartment will be visible (see figure 1).

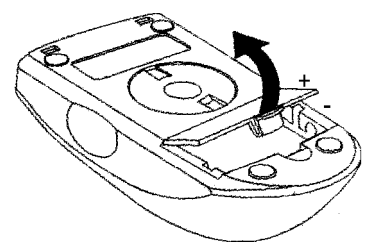

**Figure 1: The battery compartment**

- 3. Open the flap of the battery compartment.
- 4. Fit the batteries supplied.

*Note: Fit the batteries with the correct polarity as shown in the battery compartment.*

5. Replace the flap of the battery compartment until a soft click is heard.

# A.  $B$ C D ١Ē

## **Figure 2: Position of the buttons**

<span id="page-6-0"></span>**3. Use of the mouse**

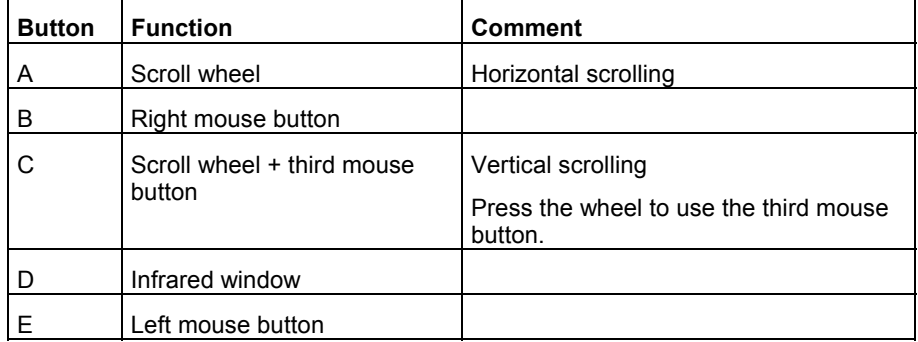

**Table 1: Description of figure 2**

**ENGLISH** 

## <span id="page-7-0"></span>**4. Installation**

Close all programs before installing the driver.

## **4.1 Trust Installer**

Follow the points given below to start the Trust Installer:

- 1. Turn on the computer and start Windows.
- If you are using Windows NT or Windows 2000, log in as 'Administrator'.
- 2. Insert the CD-ROM into your CD-ROM drive.
- 3. Select 'Run' from the Start menu.
- 4. In the command line, type: [D:\SETUP.EXE] and click on 'OK' using the mouse. Figure 3 will appear.

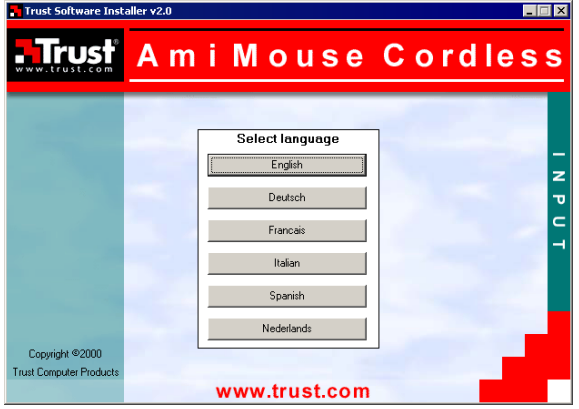

**Figure 3: Trust Software Installer**

5. Select the language you wish to use. (The language is only used in this program.) Figure 4 will appear.

<span id="page-8-0"></span>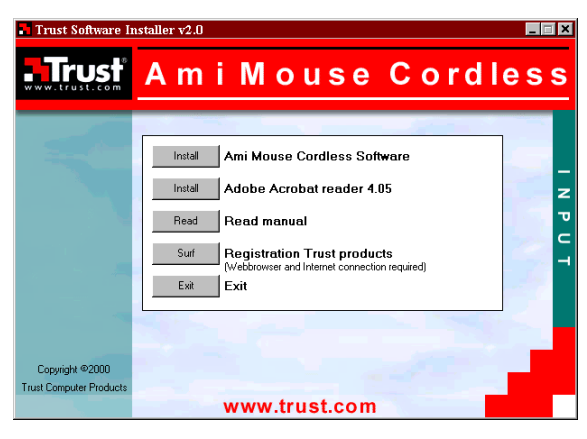

**Figure 4: Trust Installer Software**

Continue to chapter 4.2 to install the software for the mouse.

## **4.2 Installing the mouse software for Windows 95 / 98**

- 1. Start the Trust Installer (see chapter [4.1\)](#page-7-0).
- 2. Select the 'Install Ami Mouse Cordless Software' option (Figure 4). Figure 5 will appear.

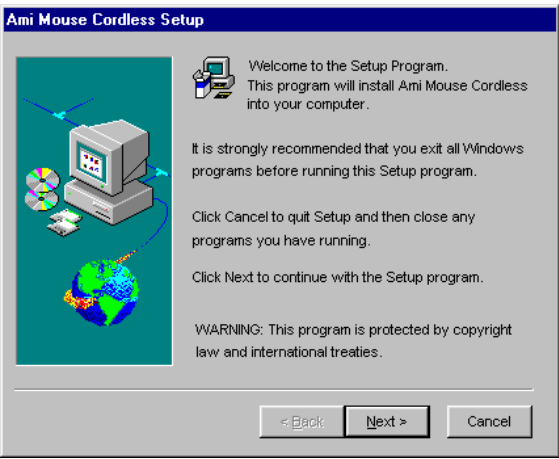

## **Figure 5: Installation**

3. Click on ' Next'. Figure 6 will appear.

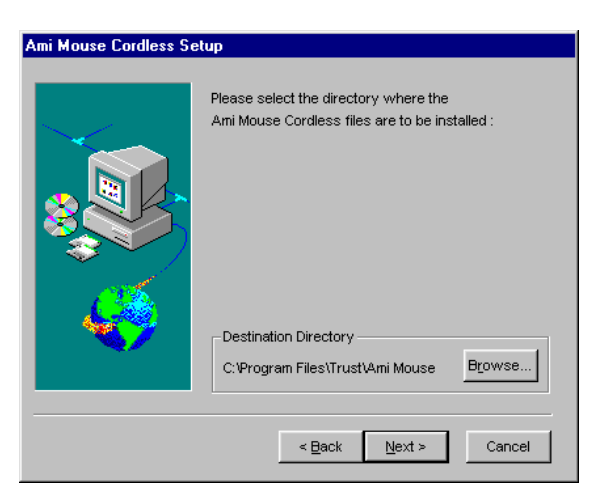

#### **Figure 6: Selecting the driver location**

4. Click on 'Next'. A number of files will be copied to your hard drive. Figure 7 will then appear.

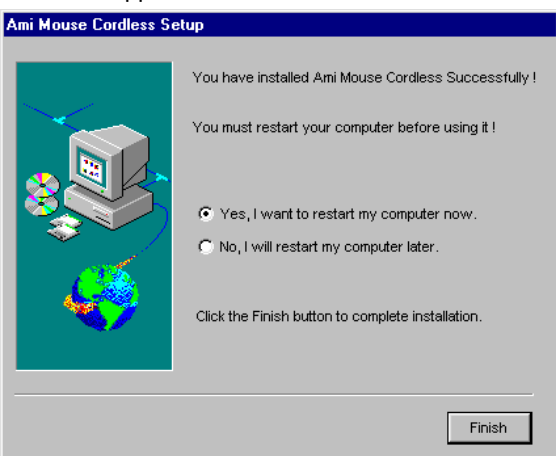

### **Figure 7: Restarting the computer**

5. Choose to restart your computer and click on 'Finish'. The driver has now been successfully installed.

## <span id="page-10-0"></span>**4.3 Installing the mouse software for Windows NT / 2000**

- 1. Start the Trust Installer (see chapter [4.1\)](#page-7-0).
- 2. Select the 'Install Ami Mouse Cordless Software' option ([Figure 4\)](#page-8-0). Figure 8 will appear.

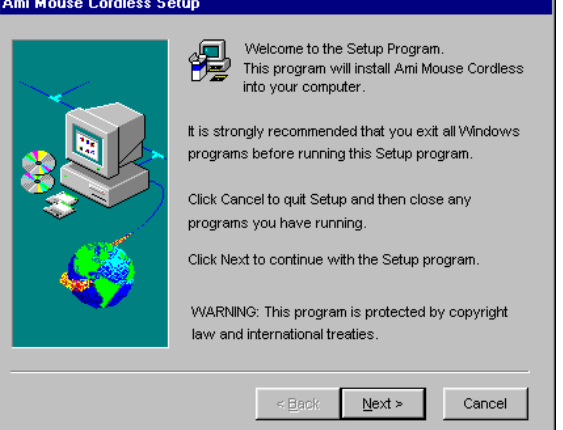

#### **Figure 8: Installation**

3. Click on 'Next'. Figure 9 will appear.

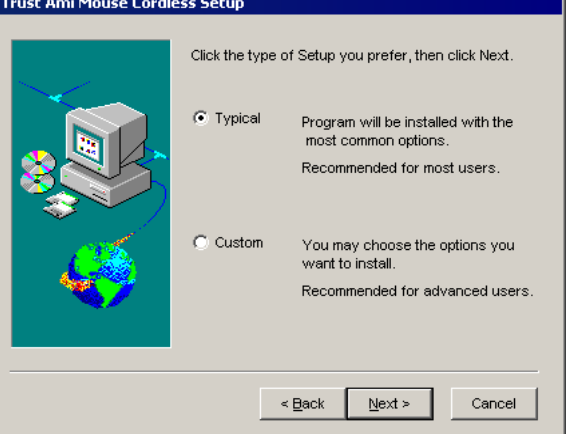

## **Figure 9: Selecting the type of installation**

- 4. Select 'Typical'.
- 5. Click on 'Next' to continue. Figure 10 will appear.

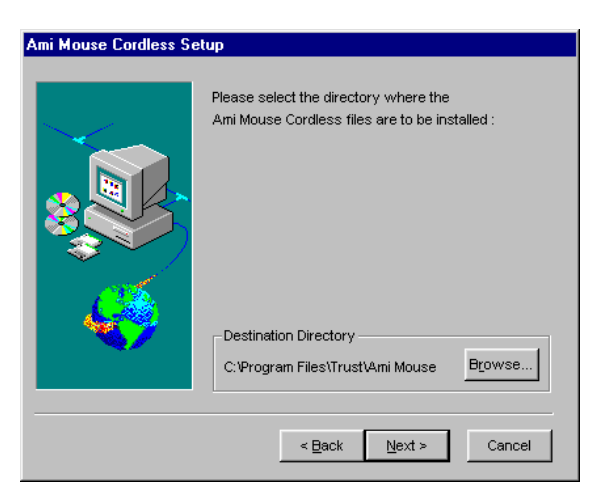

#### **Figure 10: Selecting the driver location**

**6.** Click on 'Next'. A number of files will be copied to your hard drive. Figure 11 will appear when this is completed.

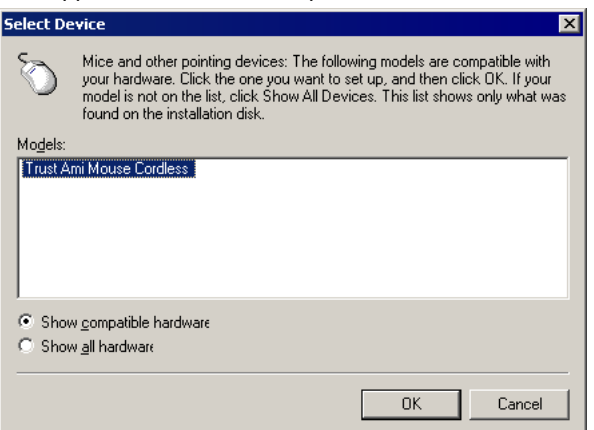

## **Figure 11: Selecting the mouse**

- **7.** Select 'Trust Ami Mouse Cordless'.
- **8.** Click on 'OK' to continue. Figure 12 will appear.

*Note: If the system requests confirmation, click 'Yes' to continue.*

.

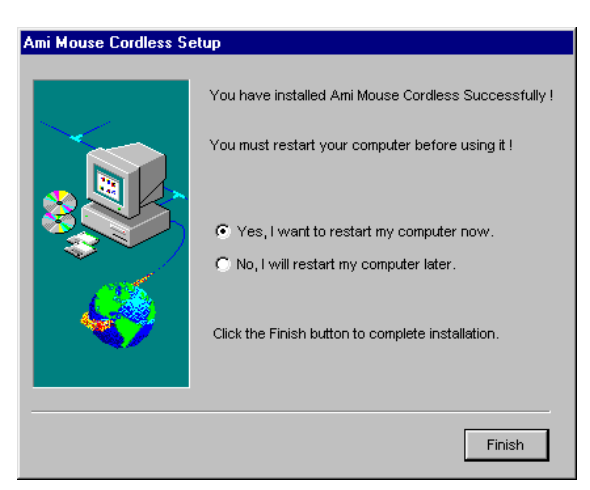

#### **Figure 12: Restarting the computer**

9. Choose to restart your computer and click on 'Finish'. The driver has now been successfully installed.

## <span id="page-13-0"></span>**5. Using the Ami Mouse Cordless**

*Note: This Chapter only applies for Windows 95, 98, 2000 or NT4. These functions do not work in other operating systems.*

The mouse buttons must be assigned functions using the installed software. This is carried out as follows:

Double click on the Trust icon in your taskbar (Figure 13) to see the mouse properties. Figure 14 will appear.

Right-click on the icon to close the program.

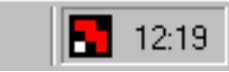

**Figure 13: The taskbar icon for Windows 95 / 98 / 2000 / NT**

## **5.1 Assigning the wheel functions**

Click on the 'Wheel' tab. Figure 15 will appear. Use this tab to assign the 'Wheel' functions'.

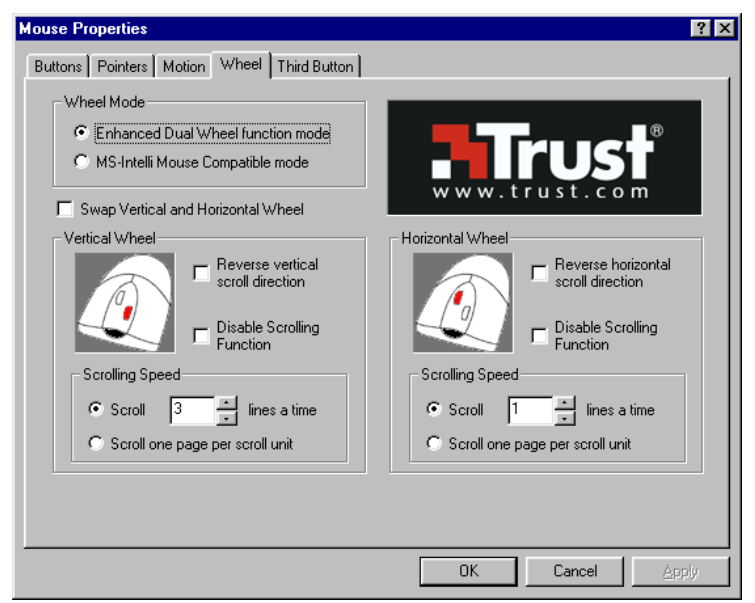

**Figure 14: Mouse properties**

#### <span id="page-14-0"></span>**Explanation of the functions:**

- **Enhanced Dual Wheel function mode** All the functions of the MS IntelliMouse plus vertical and horizontal scrolling in Windows 95, 98, 2000 and NT programs.
- **MS IntelliMouse Compatible mode** Only the vertical scroll wheel works and has the same functions as the MS IntelliMouse.
- **Swap Vertical and Horizontal Wheel** Swaps the functions of the vertical and horizontal scroll wheels.
- **Reverse vertical/horizontal scroll direction** Reverses the scrolling direction.
- **Scrolling speed** Sets the scrolling speed.
- **Scroll one page per scroll unit** Scrolls a whole page when using the scroll wheel.

#### **5.2 Configuration of the third mouse button**

Click on the 'Third button' tab with the mouse. Figure 15 will appear. This tab is used to assign a certain function to the third mouse button.

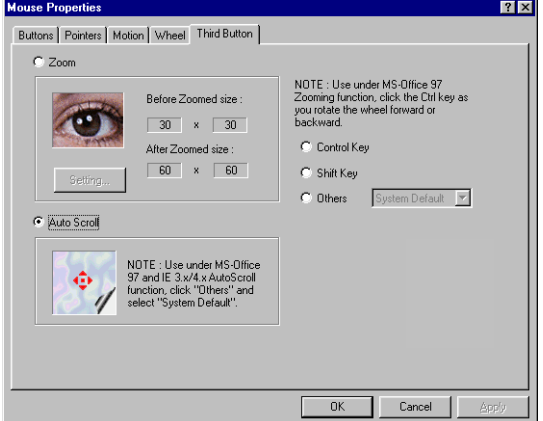

**Figure 15: Programming the third mouse button**

• **Zoom**

If this function is selected, then the third mouse button can be used to magnify a document. The size before and after zooming can be set by clicking on the 'Settings' button.

- **Auto scroll** Select this function to activate the scroll function using the third mouse button.
- **Control Key / Shift Key** Select these functions to use the third mouse button as the 'Control' or 'Shift' key.
- **Others**

Select this function to use the third mouse button to start a certain function.

## <span id="page-16-0"></span>**6. Maintenance**

The moving parts of the mouse must be cleaned when the mouse no longer moves and/or reacts correctly.

- 1. Turn off the computer.
- 2. Lay the mouse upside down on the table.
- 3. Remove the protective plate in the direction shown by the arrows.
- 4. Remove the ball from the mouse and clean it with a clean, dry cloth.
- 5. Clean the rollers in the mouse with a clean cotton wool bud.
- 6. Replace the ball into the mouse and close the protective plate.
- *Note: Do not use an aggressive cleaner, such as petrol or white spirit. This will harm the material.*

*Note: Never immerse the mouse in water or another liquid.*

## <span id="page-17-0"></span>**7. Removing the driver**

It is only necessary to remove the driver if you no longer wish to use the mouse. Follow the procedure given below:

- 1. Start the computer.
- 2. Close the mouse program in your taskbar.
	- a) Right-click on the icon (figure 13).
	- b) Select 'Exit' from the menu.
- 3. Click on the 'Start' button.
- 4. Click on 'Settings'.
- 5. Click on 'Control Panel'.
- 6. Click on the 'Add/Remove Programs' icon.
- 7. Select 'Trust Ami Mouse Cordless'.
- 8. Click on the 'Add/Remove...' button.
- 9. Next, click on 'Uninstall'.

The driver will be removed. Click on 'Yes' if your computer must be restarted.

#### Problem **Cause Possible solution The mouse pointer does not move.** The receiver is not connected correctly. Reconnect the receiver (see chapter [2.1\)](#page-5-0). The mouse is outside the range of the sender. Use the mouse nearer to the sender. The receiver does not 'see' the mouse. The front of the mouse must point to the front of the receiver. The batteries are empty. Fit new batteries (see chapter [2.3\)](#page-5-0). The batteries are fit incorrectly. Fit the batteries with the correct polarity (see chapter [2.3\)](#page-5-0). **Windows gives an error message when starting.** The receiver is not connected. Connect the receiver correctly (see chapter [2.1\)](#page-5-0). **The scrolling function does not work.** The software for your previous mouse is still active. Remove the software for your previous mouse before installing this software. Consult the instruction manual for your previous mouse. The software is not installed. Install the mouse software (see chapter [4\)](#page-7-0). The mouse is in the wrong mode. Set the mouse to the correct mode (see chapter [5.2\)](#page-14-0). The mouse is not correctly installed in Windows 2000 or NT. Remove the software and reinstall the mouse. The software is incorrectly installed. Install the software correctly (see chapter [5.2\)](#page-14-0). The application is not 100% compatible with Windows. Use an application which is compatible. **The mouse pointer moves erratically.** The ball and rollers are dirty. Clean the ball and rollers (see chapter [6\)](#page-16-0).

## <span id="page-18-0"></span>**8. Troubleshooting**

**ENGLISH** 

Check the FAQ's on the Internet [\(www.trust.com\)](http://www.trust.com/).

You can also register your product via **www.trust.com**. This will allow us to keep you informed of new products and any additions to your product.

If you still have any problems after trying these solutions, please contact your dealer or call the Trust Helpdesk.

Please have the following information available:

- The article umber of the product: This is 11564.
- Your hardware information.
- A good description of what precisely does not work.
- A good description of when the problem precisely takes place.

# <span id="page-20-0"></span>**9. Specifications**

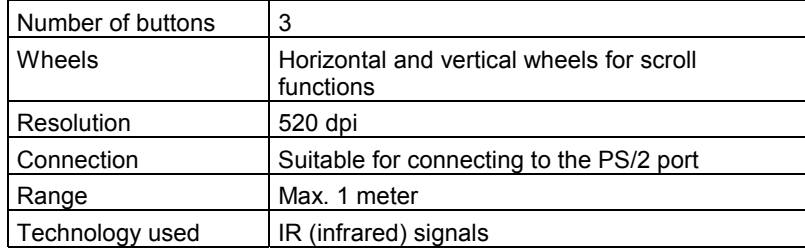

**ENGLISH** 

## <span id="page-21-0"></span>**10. Trust Service Centres**

If you have any questions after reading this instruction manual, please contact one of Trust Service Centres.

Keep the following in mind, however:

- If you have any questions regarding the use of the product, or if you are looking for the latest drivers, you can find this information at the Trust website ([www.trust.com\).](http://www.trust.com/) The majority of the FAQ's (Frequently Asked Questions) are listed here. You can also download the latest drivers directly from the site.
- If you are unable to find the information you need at the Trust website, or if you are unable to access the site, please contact your nearest Trust Service Centre.
- Keep in mind that the waiting time may be longer if you call between 12.00 a.m. and 2.00 p.m.
- **DO NOT return any product to the Trust Support Centre addresses below. You may ONLY return the products via your Trust dealer.**
- Please have the following information available when you call the helpdesk.
	- The article number of the product. This is 11564.
		- Your hardware information.
		- A good description of what precisely does not work.
		- A good description of when the problem precisely takes place.

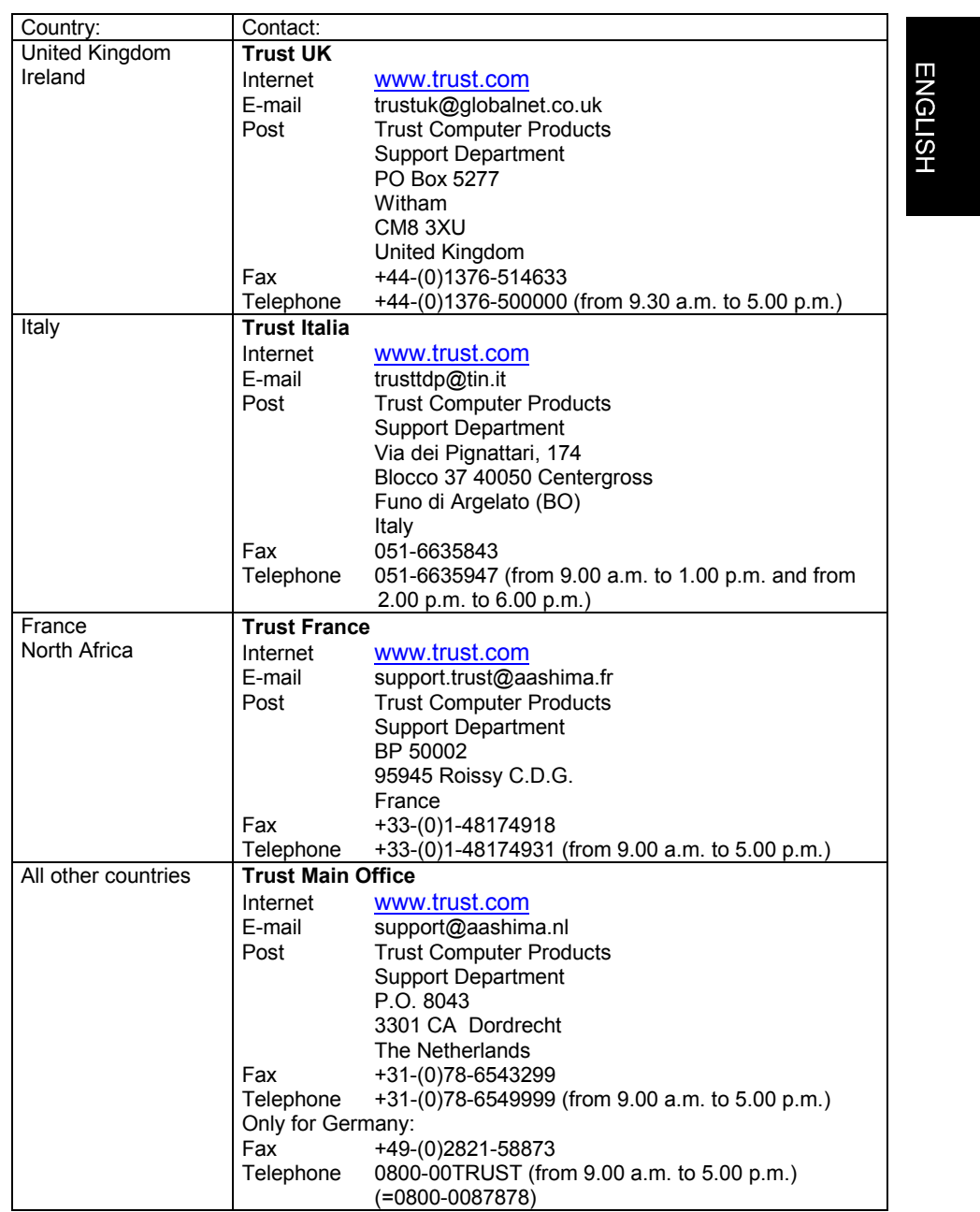